TUSTEP barrierefrei?! Chancen und Probleme bei der Bedienung mit motorischer Einschränkung

#### Stefanie Alberding, Matthias Schneider

Universität Trier/Trier Center for Digital Humanities XX. ITUG Jahrestagung 2013 – Akademie der Wissenschaften und Literatur Mainz

### 18. September 2013

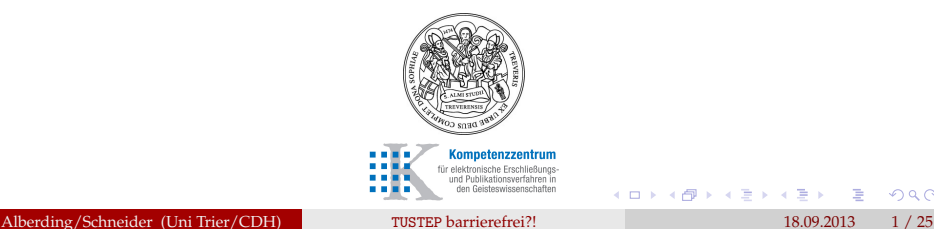

<span id="page-0-0"></span> $\Omega$ 

# Gliederung<sup>1</sup>

### <sup>1</sup> Ausgangsüberlegungen (StA/MS)

 $1$  Layout: L<sup>T</sup>E<sup>X</sup>, Beamerklasse.

Alberding/Schneider (Uni Trier/CDH) TUSTEP [barrierefrei?!](#page-0-0) 18.09.2013 2 / 25

G. . B

<span id="page-1-0"></span> $2Q$ 

医间周的间隔

4 ロ ▶ 4 伊

- <sup>1</sup> Ausgangsüberlegungen (StA/MS)
- <sup>2</sup> Probleme bei der Bedienung (StA)

 $1$  Layout: LAT<sub>E</sub>X, Beamerklasse.

Alberding/Schneider (Uni Trier/CDH) TUSTEP [barrierefrei?!](#page-0-0) 18.09.2013 2 / 25

4.0.3.4

<span id="page-2-0"></span> $\Omega$ 

重き す重

- <sup>1</sup> Ausgangsüberlegungen (StA/MS)
- <sup>2</sup> Probleme bei der Bedienung (StA)
- <sup>3</sup> Unterstützung durch Spracherkennung (StA)

← ロ ▶ → 伊

<span id="page-3-0"></span>つへへ

重き イヨネ

 $1$  Layout: LAT<sub>F</sub>X, Beamerklasse.

- <sup>1</sup> Ausgangsüberlegungen (StA/MS)
- <sup>2</sup> Probleme bei der Bedienung (StA)
- <sup>3</sup> Unterstützung durch Spracherkennung (StA)
- <sup>4</sup> Unterstützung durch TUSTEP-Bordmittel: temporäre Mausleisten/Makroleiste, Funktionstasten (MS)

∢ □ ▶ ∢ <sup>□</sup>

<span id="page-4-0"></span>つひへ

Layout: L'FK, Beamerklasse.

- <sup>1</sup> Ausgangsüberlegungen (StA/MS)
- <sup>2</sup> Probleme bei der Bedienung (StA)
- <sup>3</sup> Unterstützung durch Spracherkennung (StA)
- <sup>4</sup> Unterstützung durch TUSTEP-Bordmittel: temporäre Mausleisten/Makroleiste, Funktionstasten (MS)
- <sup>5</sup> Wünsche an TUSTEP (MS)

∢ □ ▶ ∢ <sup>□</sup>

<span id="page-5-0"></span>つひへ

Layout: L'FK, Beamerklasse.

- <sup>1</sup> Ausgangsüberlegungen (StA/MS)
- <sup>2</sup> Probleme bei der Bedienung (StA)
- <sup>3</sup> Unterstützung durch Spracherkennung (StA)
- <sup>4</sup> Unterstützung durch TUSTEP-Bordmittel: temporäre Mausleisten/Makroleiste, Funktionstasten (MS)
- <sup>5</sup> Wünsche an TUSTEP (MS)
- <sup>6</sup> Verbesserungsmöglichkeiten (StA)

∢ □ ▶ ∢ <sup>□</sup>

<span id="page-6-0"></span> $\Omega$ 

Layout: L'FK, Beamerklasse.

- <sup>1</sup> Ausgangsüberlegungen (StA/MS)
- <sup>2</sup> Probleme bei der Bedienung (StA)
- <sup>3</sup> Unterstützung durch Spracherkennung (StA)
- <sup>4</sup> Unterstützung durch TUSTEP-Bordmittel: temporäre Mausleisten/Makroleiste, Funktionstasten (MS)
- <sup>5</sup> Wünsche an TUSTEP (MS)
- <sup>6</sup> Verbesserungsmöglichkeiten (StA)
- Fazit (StA)

<span id="page-7-0"></span>つひひ

∢ □ ▶ ⊣ *□* 

Layout: L'FK, Beamerklasse.

## §4 Barrierefreiheit

**Barrierefrei** sind bauliche und sonstige Anlagen, Verkehrsmittel, technische Gebrauchsgegenstände, Systeme der Informationsverarbeitung, akustische und visuelle Informationsquellen und Kommunikationseinrichtungen sowie andere gestaltete Lebensbereiche, wenn sie für behinderte Menschen in der **allgemein üblichen Weise, ohne besondere Erschwernis und grundsätzlich ohne fremde Hilfe zugänglich und nutzbar** sind.

Gesetz zur Gleichstellung behinderter Menschen: [<http://www.gesetze-im-internet.de/bgg/\\_\\_4.html](http://www.gesetze-im-internet.de/bgg/__4.html) [16.08.2013] Hervorhebungen im Text: StA/MS.

<span id="page-8-0"></span> $2Q$ 

イロト イ押 トイヨ トイヨ トーヨー

## Ausgangsüberlegungen - Vorteile von TUSTEP

- <sup>1</sup> TUSTEP bietet optimale Voraussetzungen für wissenschaftliches Arbeiten (Geschwindigkeit, Modifizierbarkeit, Datenintegrität, Plattformunabhängigkeit...).
- <sup>2</sup> Insbesondere Nutzer mit Einschränkungen, denen nicht alle Berufsfelder ihres Fachs offenstehen, haben hier die Möglichkeit der Spezialisierung zum Zwecke einer Berufsqualifikation.
- <sup>3</sup> Die Konfigurierbarkeit von TUSTEP ermöglicht bereits eine weitgehende Möglichkeit zur Unterstützung individueller Bedürfnisse.

<span id="page-9-0"></span> $\Omega$ 

イロト イ押 トイヨ トイヨ トーヨ

# Ausgangsüberlegungen - Vorteile von TUSTEP

- <sup>1</sup> TUSTEP bietet optimale Voraussetzungen für wissenschaftliches Arbeiten (Geschwindigkeit, Modifizierbarkeit, Datenintegrität, Plattformunabhängigkeit...).
- <sup>2</sup> Insbesondere Nutzer mit Einschränkungen, denen nicht alle Berufsfelder ihres Fachs offenstehen, haben hier die Möglichkeit der Spezialisierung zum Zwecke einer Berufsqualifikation.
- <sup>3</sup> Die Konfigurierbarkeit von TUSTEP ermöglicht bereits eine weitgehende Möglichkeit zur Unterstützung individueller Bedürfnisse.

ABER: TUSTEP ist nicht out of the box barrierefrei.

<span id="page-10-0"></span> $\Omega$ 

**イロト (例) (注) (注) (注)** 

# Ausgangsüberlegungen - bestehende Probleme

- <sup>1</sup> bisher keine Berücksichtigung von Problemen motorisch eingeschränkter Nutzer in bekannten Hilfsmitteln (Wiki, Einführung von Peter Stahl, Handbuch...)
- <sup>2</sup> kein Ansprechpartner benannt
- $\bullet$  unzureichende Mausunterstützung  $\rightarrow$  Zeitaufwand bei Bedienung
- <sup>4</sup> nur bedingte Kompatibilität mit Spracherkennungssoftware (z.B. Dragon Naturally Speaking Premium 12.5 von Nuance)
- <sup>5</sup> Komplikation von formalisierten Anweisungen und eingeschränkter Motorik (schwache Ausprägung von formallogischem Denken)

<span id="page-11-0"></span> $QQ$ 

イロト イ部 トイヨ トイヨ トーヨ

# Anforderungen an ein barrierefreies Programm

### <sup>1</sup> Unterstützung einhändiger Bedienung

- konfigurierbare Hilfsmittel für Schnellzugriff auf Anweisungsfolgen und
- Tag-Strukturen (s. <choice><corr resp="Hugo Meier">xy</corr> <sic>xz</sic></choice> )
- <sup>2</sup> ausreichende Maus-Unterstützung
	- unterschiedliche Auszeichnung von Textstellen (Satz, Register, Apparateinträge)
	- Steuerung von Dateimanagementaufgaben

<span id="page-12-0"></span> $QQ$ 

K ロ K K @ K K ミ K K ミ K … ミ

## Möglichkeiten der Eingabeunterstützung Spracherkennung - Vorteile

- komfortable und beschleunigte Eingabe von Text (nicht nur in Textverarbeitungsprogrammen)
- im Unterschied zum Einfingersuchsystem deutliche Entlastung des Nutzers
- »Versprachlichung« der TUSTEP-Befehle und -Anweisungen ganz oder für Teile der jeweiligen Eingabe möglich (z.B. statt »#\*zebe« »TUSTEP zeige Handbuch an«)  $\rightarrow$  die Kommunikation mit TUSTEP wird einer menschlichen Sprache ähnlicher und damit einfacher

<span id="page-13-0"></span> $QQ$ 

イロト イ押 トイヨ トイヨ トーヨ

## Möglichkeiten der Eingabeunterstützung Spracherkennung - Nachteile

- Dragon Naturally Speaking Premium 12.5: sämtliches »TUSTEP-Vokabular« ist ein Wort, kein Befehl  $\rightarrow$  Anweisungen mit Trennern, Kommata u.ä. (s. a,,, | |) vom Vokabular zeitweilig aus dem Wortschatz gelöscht und wegen ungültiger Zeichen nicht als Worte angenommen
- sprachliche Variante einer »TUSTEP-Vokabel« kann als Text missverstanden werden
- Spracherkennung funktioniert auf Kommandoebene seit TUSTEP-Testversion vom 6. August 2013

<span id="page-14-0"></span> $QQ$ 

K ロ > K 個 > K 差 > K 差 > → 差

### MAKLEIST 3 = Segmentdatei

<span id="page-15-0"></span> $299$ 

イロト イ押 トイヨ トイヨ トーヨ

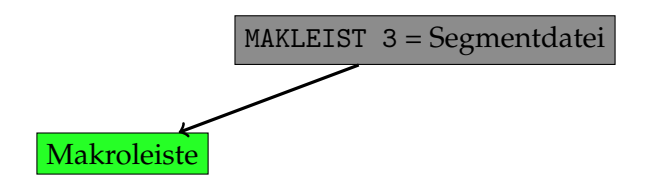

Alberding/Schneider (Uni Trier/CDH) TUSTEP [barrierefrei?!](#page-0-0) 18.09.2013 9/25

一番

<span id="page-16-0"></span> $2Q$ 

**K ロ ▶ K 御 ▶ K ヨ ▶ K ヨ ▶** 

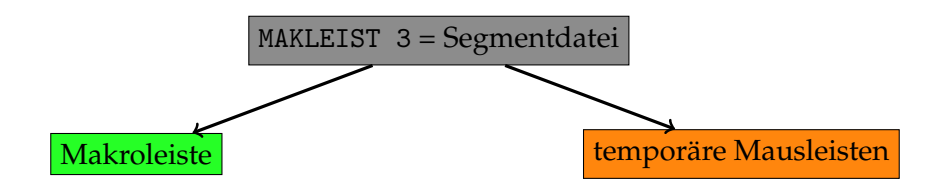

G.

<span id="page-17-0"></span> $2Q$ 

イロト (個) イヨト (ヨ)

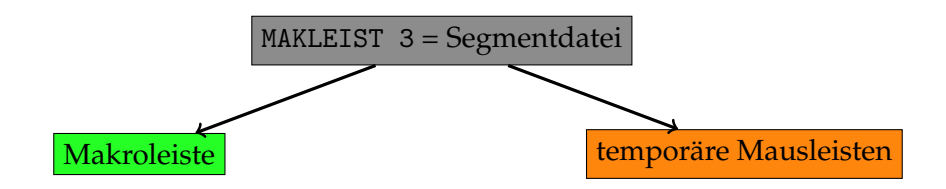

#### Einrichtung der Datei

Kommandoebene: #e,de=makleist3

Alberding/Schneider (Uni Trier/CDH) TUSTEP [barrierefrei?!](#page-0-0) 18.09.2013 9 / 25

<span id="page-18-0"></span> $2Q$ 

④ 重 > ④ 重 >

← ロ ▶ → 伊

### Makroleiste

- **•** Textbausteine
- Rahmen für Anweisungen
- Rahmen für Kommandofolgen (IMPORT, EXPORT, UMWANDLE)
- Linux (Clipboard  $\leftrightarrow$  Editorzwischenablage)
- Satz (Makros für sachliche Auszeichnungen, angelehnt an #\*SATZ)
- XML-Funktionalität (Tagprüfung, Ergänzungen, Tagliste)
- Apparate-/ Registereinträge händisch hinzufügen (alternativ: halbautomatisch über Mausleiste)
- Marginalien
- Handbücher/Infomaterialien anzeigen
- Colorierungen einfügen (Satz/XML-Tags)

<span id="page-19-0"></span> $\Omega$ 

イロトス 御下ス ヨトス ヨトッ ヨ

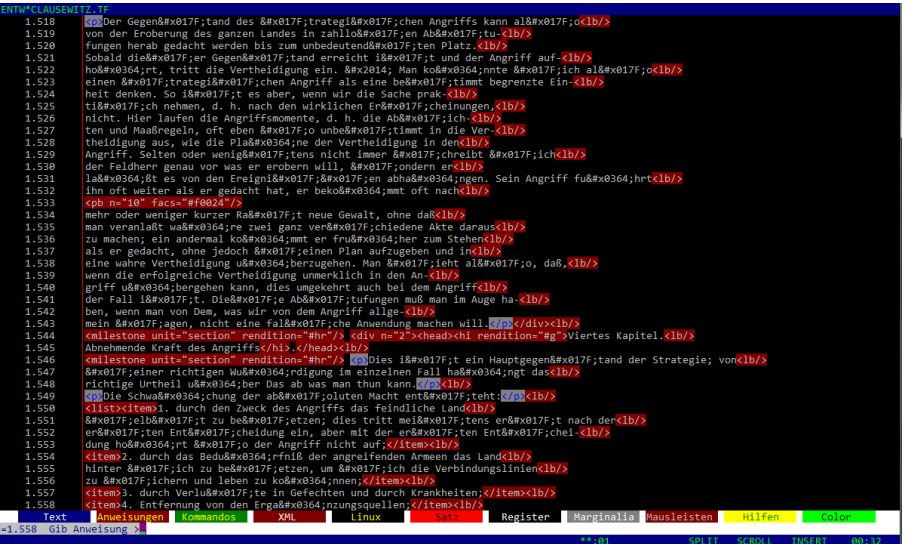

#### XML-Beispiel: Clausewitz (1834), Deutsches Textarchiv.

Alberding/Schneider (Uni Trier/CDH) TUSTEP [barrierefrei?!](#page-0-0) 18.09.2013 11 / 25

<span id="page-20-0"></span> $2990$ 

メロメメ 御 メメ きょくきょうき

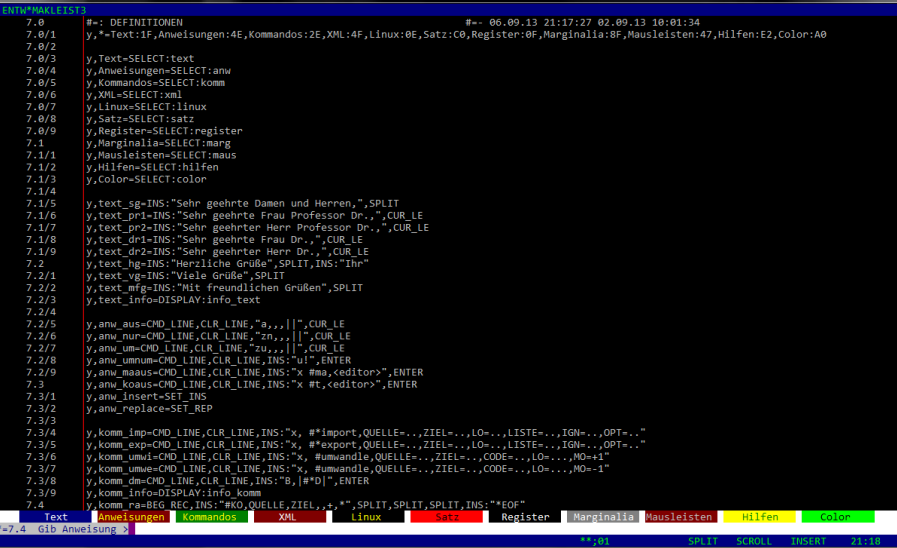

#### Definitionsteil MAKLEIST3 <sup>2</sup>

<sup>2</sup> Stand der Abbildungen: 8. September 2013.

Alberding/Schneider (Uni Trier/CDH) TUSTEP [barrierefrei?!](#page-0-0) 18.09.2013 12 / 25

<span id="page-21-0"></span>メロトメ部 トメモトメモト 一番  $299$ 

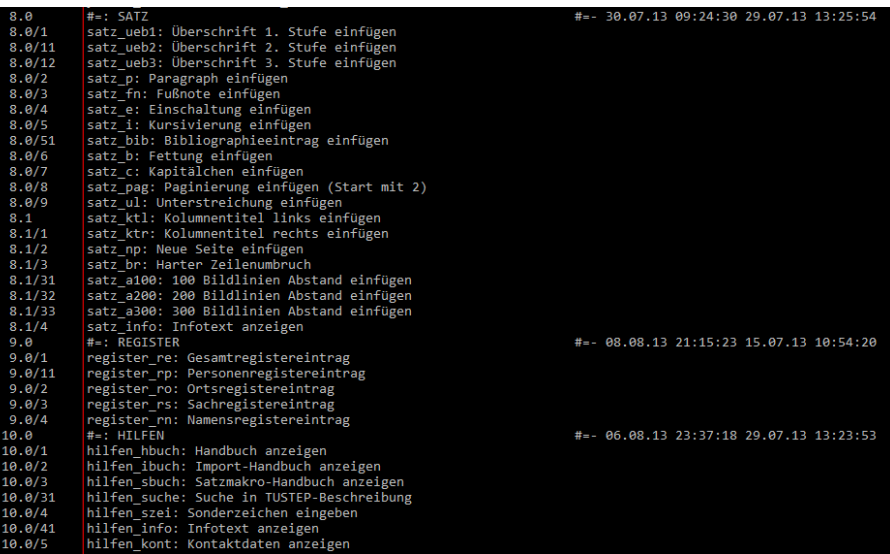

#### Beschriftung der Schaltflächen definieren

Alberding/Schneider (Uni Trier/CDH) TUSTEP [barrierefrei?!](#page-0-0) 18.09.2013 13 / 25

<span id="page-22-0"></span> $2990$ 

メロメメ 御 メメ きょくきょうき

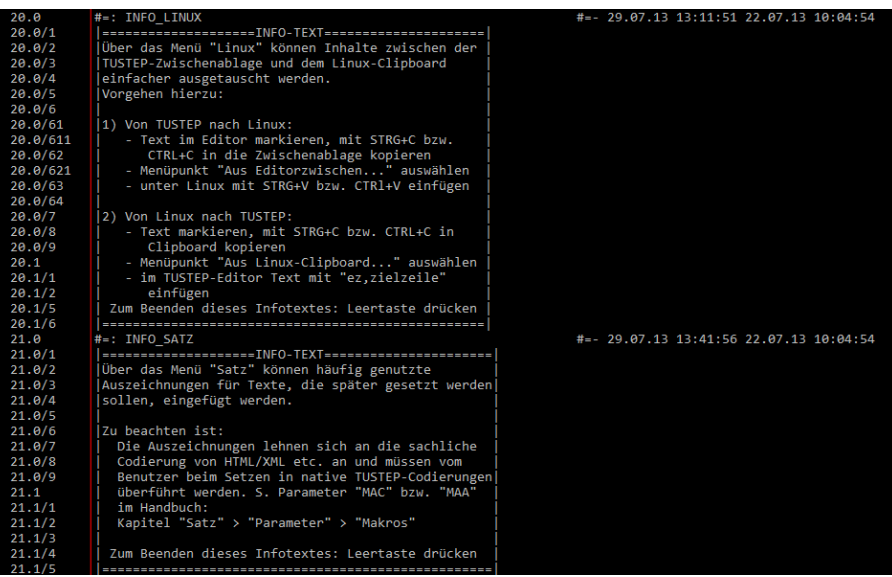

#### Auszug Hilfetexte

<span id="page-23-0"></span> $2990$ 

メロトメ 倒 トメ ミトメ ミトリ ミ

# Nutzung von temporären Mausleisten zur Bedienungsunterstützung

Text markieren  $\rightarrow$  Abfrage: Tagging, Auskommentierung, Aufhebung der Markierung

<span id="page-24-0"></span> $QQQ$ 

医尿道 医尿道的 三重

# Nutzung von temporären Mausleisten zur Bedienungsunterstützung

### Text markieren  $\rightarrow$  Abfrage: Tagging, Auskommentierung, Aufhebung der Markierung

#### Derzeit implementiert:

- Tagging von Satzdaten (Überschriften, Fußnoten, Hervorhebungen, typographische Auszeichnungen)
- Tagging von Register- und Apparateeinträge

<span id="page-25-0"></span> $QQ$ 

イロト イ押 トイヨ トイヨ トーヨ

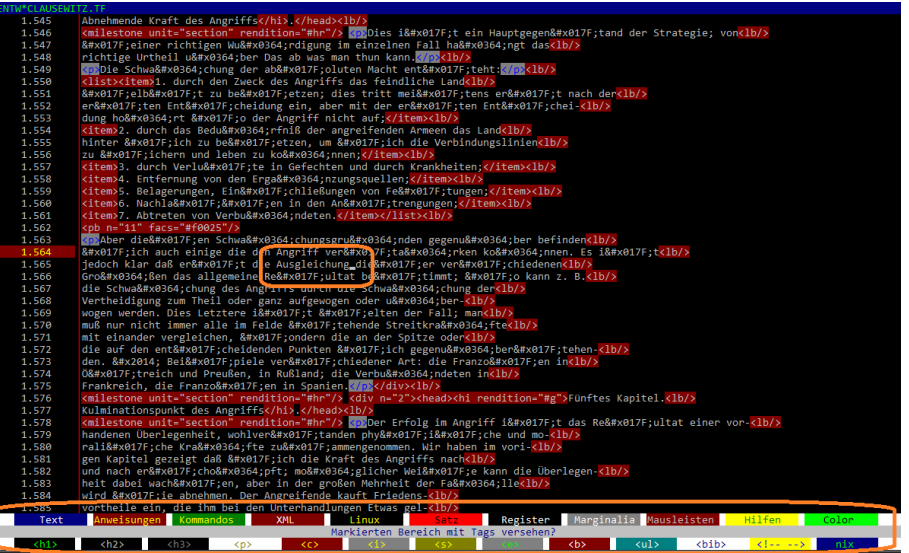

»Ausgleichung« mit rechter Maustaste markiert → Abfrage bzgl. Satz-Tags

Alberding/Schneider (Uni Trier/CDH) TUSTEP [barrierefrei?!](#page-0-0) 18.09.2013 16 / 25

<span id="page-26-0"></span> $299$ 

イロトス 御き スミドスミドン 差

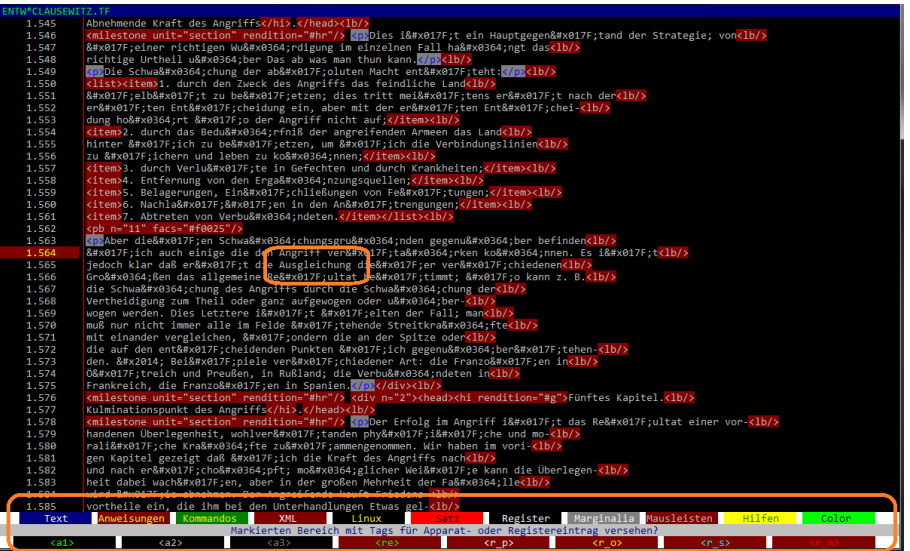

»Ausgleichung« mit rechter Maustaste markiert → Abfrage bzgl. Register-/ Apparate-Tags

Alberding/Schneider (Uni Trier/CDH) TUSTEP [barrierefrei?!](#page-0-0) 18.09.2013 17 / 25

<span id="page-27-0"></span> $299$ 

イロト イ押 トイヨ トイヨ トーヨ

#### [Unterstützung durch](#page-28-0) TUSTEP-Bordmittel [temporäre Mausleisten/Makroleiste](#page-28-0)

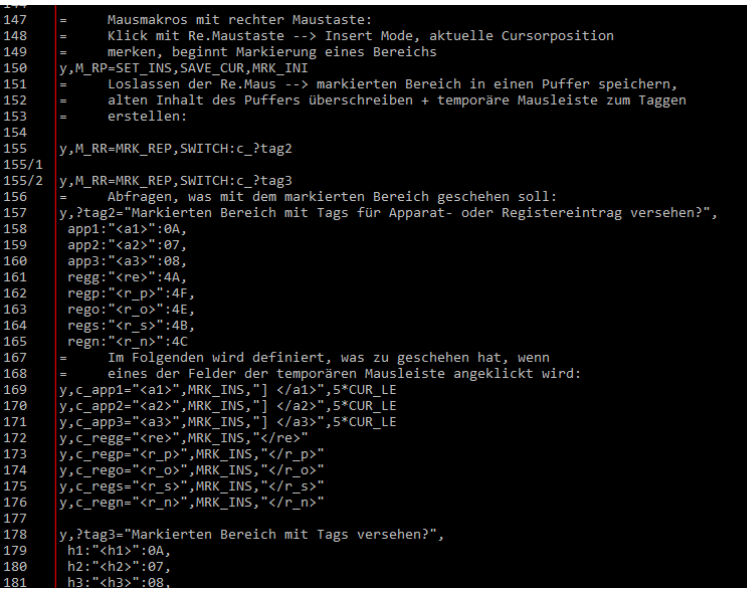

# Funktionalität der rechten Maustaste [defi](#page-27-0)n[ier](#page-29-0)[e](#page-27-0)[n](#page-28-0)

Alberding/Schneider (Uni Trier/CDH) TUSTEP [barrierefrei?!](#page-0-0) 18.09.2013 18 / 25

<span id="page-28-0"></span> $299$ 

# Nutzung von Funktionstasten zur Bedienungsunterstützung

#### Nutzung von Funktionstaten (F1-F60) zum Aufruf regelmäßig benutzter Routinen

<span id="page-29-0"></span> $QQQ$ 

イロト イ部 トイヨ トイヨ トーヨ

# Nutzung von Funktionstasten zur Bedienungsunterstützung

### Nutzung von Funktionstaten (F1-F60) zum Aufruf regelmäßig benutzter Routinen

Beispiele:

- **•** Satzroutinen
- Einbau von CITAVI-Literaturverzeichnissen in Satzdatei
- Erstellung von Backups
- **•** Dateimanageraufruf
- Hilfefunktionen

<span id="page-30-0"></span> $QQ$ 

医尿道 医尿道的 三重

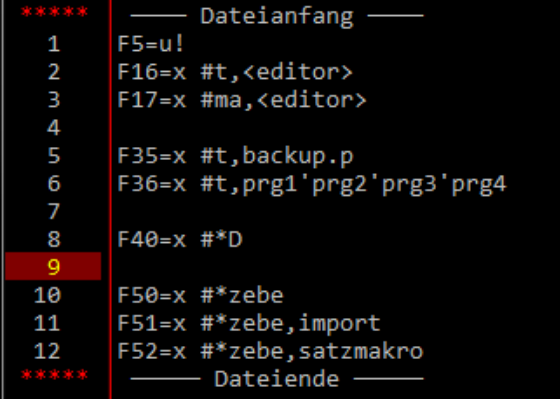

Beispieldefinitionen für Funktionstastenbelegungen

<span id="page-31-0"></span> $2990$ 

メロトメ 御 トメ 君 トメ 君 トッ 君

### Wünsche an TUSTEP

- aqäduate Möglichkeit zum Einfügen von Kommandofolgen auf der Kommandoebene (Umgehung des »x #t,anweisung«-Hack)  $(\longrightarrow B, |#*D|)$
- Fenster zur Ablage von Anweisungsfolgen u.ä.m., die mittels Mausklick an die letzte aktive Curor-Stelle eingefügt werden  $(\longrightarrow Makroleiste)$
- Möglichkeit für Copy+Paste auf Kommandoebene (−→ seit 6. August 2013 implementiert)

<span id="page-32-0"></span> $QQQ$ 

K ロ ▶ K @ ▶ K 할 ▶ K 할 ▶ 《 할 ▶

### Wünsche an TUSTEP

- aqäduate Möglichkeit zum Einfügen von Kommandofolgen auf der Kommandoebene (Umgehung des »x #t,anweisung«-Hack)  $(\longrightarrow B, |#*D|)$
- Fenster zur Ablage von Anweisungsfolgen u.ä.m., die mittels Mausklick an die letzte aktive Curor-Stelle eingefügt werden  $(\longrightarrow Makroleiste)$
- Möglichkeit für Copy+Paste auf Kommandoebene (−→ seit 6. August 2013 implementiert)
- Erweiterung der Makroleiste (Zusatzfenster?)

<span id="page-33-0"></span> $QQQ$ 

イロトス 御下ス ヨトス ヨトッ ヨ

## Verbesserungsmöglichkeiten

- TUSTEP bietet erstaunlich große Funktionalität out of the box, teilweise minimale Anpassung notwendig (Umsetzung von SELECT CHAR per Maus) → wesentlich einfacher als zunächst gedacht −→ Kommunizieren!
- Erweiterung von Wiki und Einführungskursen um das Thema Barrierefreiheit, Verweise im Handbuch
- Verbesserungen in der Außendarstellung: Benennung eines Ansprechpartners für Barrierefreiheit
- spezielle Erläuterung der formalen Struktur von Anweisungen, Kommandos und Algorithmen (nicht nur für motorisch eingeschränkte Nutzer)

<span id="page-34-0"></span> $\Omega$ 

イロト イ御 トイヨ トイヨ トーヨ

### Fazit

- großes Potenzial von TUSTEP nutzen (Adaptionsfähigkeit)
- bereits implementierte Stärken ausspielen (Makrofunktionen)
- Kommunikation von Lösungen verbessern (Wiki, Einführungskurse)
- **Problembewusstsein stärken**

<span id="page-35-0"></span> $QQ$ 

メイヨメイヨメ

( □ ) ( n )

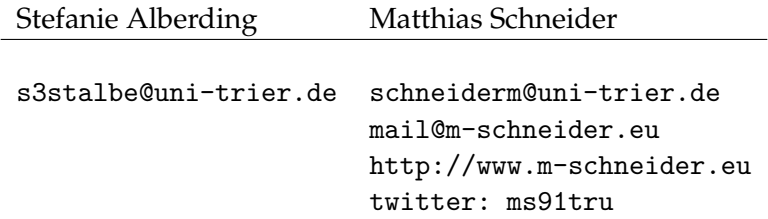

#### vorgestellte Funktionalität (MAKLEIST3) kann aus Trier bezogen werden

<span id="page-36-0"></span> $2Q$ 

医间歇 医间歇区

**←ロト ← 伊** 

### Ressourcen

- Clausewitz, Carl von: Vom Kriege. Bd. 3. Berlin, 1834. In: Deutsches Textarchiv
- [<http://www.deutschestextarchiv.de/clausewitz\\_krieg03\\_1834>](<http://www.deutschestextarchiv.de/clausewitz_krieg03_1834>), zuletzt geprüft am 28.08.2013.
- Seck, Friedrich (Tübingen): #\*SATZ (hier insb. die Editordefinitionen des Modus EDIEREN).
- Trauth, Michae (Trier): EDDEF.MTR.

<span id="page-37-0"></span> $QQQ$ 

イロトス 御下ス ヨトス ヨトッ ヨ